## **ACTIVIDADES EN HTML**

- 1. Primer página con el texto (cada línea es un párrafo): "Esta es mi primera página web. Iré añadiendo elementos. Fórmulas:  $y=x^2$ ,  $A_1A_2$ " en varias fuentes (Comic Sans MS, Courrier New, Arial Verdana, Helvetica, Times, Trebuchet MS) y colores. Título:Pagina1
- 2. Prueba de **encabezados H1-H2-H3-H4** y probar diferentes tipos de colores "Esta línea es encabezado X y color ".Titulo: Encabezados
- 3. **Listas**: crear una lista con los días de la semana. Hacer una lista ordenada con los meses del primer cuatrimestre del año. Color de fondo "aqua". Titulo:Listas. Copiar la siguiente list**a:**
	- I. Numeros Romanos 1
	- II. Numeros Romanos 2
	- III. Numeros Romanos 3
	- IV. Numeros Romanos 4
		- A. Letras mayúsculas 1
		- B.Letras mayúsculas 2
			- a. Letras minúsculas 1
			- b. Letras minúsculas 2
		- C.Letras mayúsculas 2
- 4. Página con enlaces (Titulo:enlaces) a :
	- a. Google,
	- b. la pagina del ejercicio 3,
	- c. una dirección de correo electrónico.
	- d. Un documento pdf para descargar
- 5. Imágenes: Insertar una imagen alineada a la izquierda de un texto, con borde de 4px y márgenes externos de 8px. Añadir un iframe que enlace a la página de Google.
- 6. Copiar estas dos tablas en HTML : Tabla2:
	- TABLA 1:

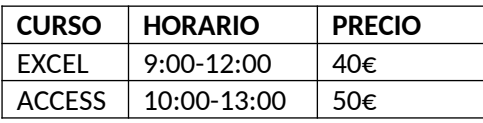

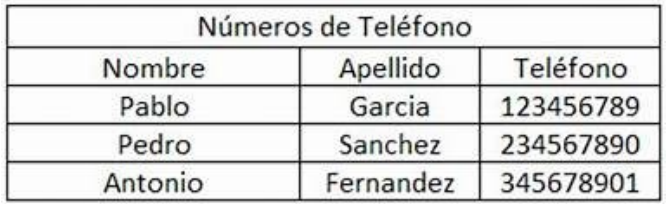

7. Formulario con nombre, estado civil, email, fecha de nacimiento y botón de envío:

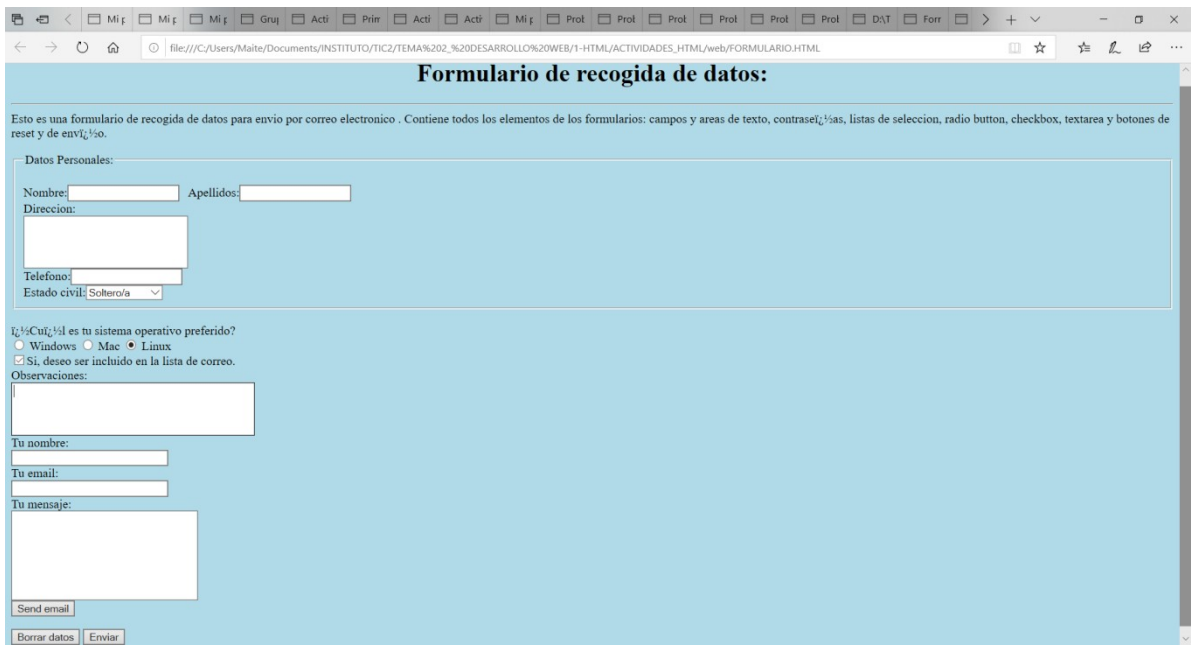

8. Formulario con elementos de HTML5